Aquí podéis ver varias señales de bpsk-31, con su ancho de banda . El botón de Wartefall (al lado de souncard) está activado. El botón de la soundcard también está activado y está modo automático, esto quiere decir que cuando transmitimos, el conmuta automáticamente de Rx a Tx. Al lado de la ventana de la soundcard, está Add Log Entry, estos son los campos que luego se grabarán en el log, algunos se rellenan automáticamente como por ejemplo name, country, los adquiere del qrz.com.

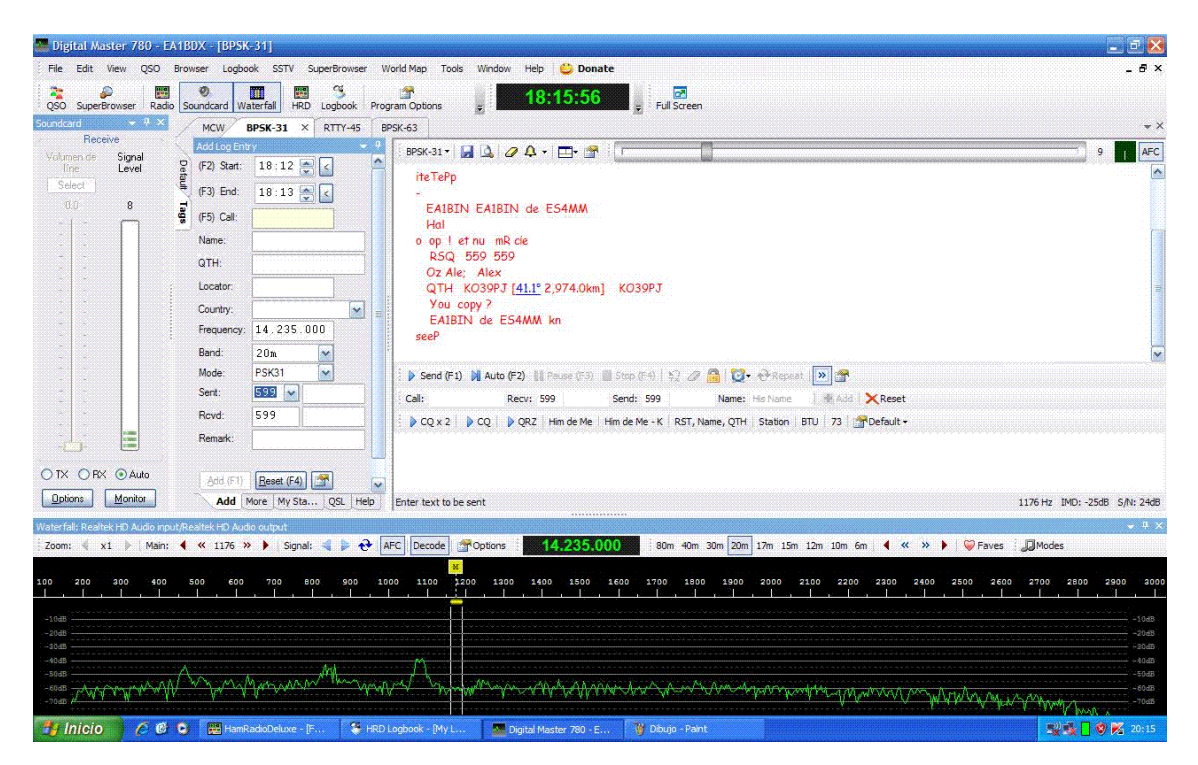

Si tenemos situado el cursor fuera de la ventana "enter text to be sent" si pulsamos F1 en vez de Tx, lo que haremos será guardar una entrada en nuestro libro de registo. Si el cursor está dentro de ventana "enter text to be sent" F1, es para transmitir (send). El botón Esc de nuestro ordenador aborta nuestra transmisión.